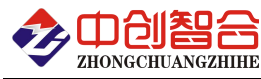

# **ZH-4223** 单路直流电压电流组合采集器

# 使用说明书

关键词:单相检测、直流检测、功率检测、RS485 通讯、MODBUS 协议、直有效值测量、电能量累积测量

# 一、产品概述

本产品是一款单路直流电压电流参数综合测量模块,对直流回路进行全参数测量;采用高精度 24 位 专用 AD 芯片,动态范围比高达 1000:1;测量参数有电压、电流、功率、累计电量等各种电参数,精度高, 可测微安级电流,稳定性好,通讯速率高。全隔离处理技术,抗干扰能力强。测量电量参数通过 RS485 数 字接口输出实现远程传输,产品的 MODBUS 协议完全兼容于各种组态软件或 PLC 设备里的 MODBUS(RTU)协议。 具有以下特点::

- 具有宽电源供电可选:DC:10-30V 或 10-55V。
- 采样周期具有 20ms,40ms,60ms,80ms,100ms, 400ms,1000ms 七种速率可设置。
- 具有奇校验、偶校验、无校验、2 停止位等多种通讯格式可自由设定。
- 电度具有正反向分别累加存储功能,具有掉电保存功能。
- 具有多种工作运行指示灯,红灯指示产品正常运行(100mS 闪烁),绿灯指示产品通讯。
- 带一路继电器报警输出,具有设定上限、下限、区域内、区域外阀值报警功能。
- 抗干扰能力强,输入、输出、电源端口抵制浪涌电压可达 2KV 以上。
- 可交直流通用测量;具有绝对值与带符号值 2 种测量方式。
- 具有高分辨率输出,有万分之一与五万分之一分辨率可自由选择。

## 二、产品型号

- **ZH-4211-14D2/#V (**直流电压型,电流端子输入、**10V-30V** 电源**)**; **ZH-4212-14D2/#A (**直流电流型,电流端子输入、**10V-30V** 电源**)**; **ZH-4212A-14D2/#V\*#A (**直流电流型,电流穿孔输入、**10V-30V** 电源**)**; **ZH-4223-14D2/#V\*#A (**直流功率型,电流端子输入、**10V-30V** 电源**)**; **ZH-4223A-14D2/#V\*#A (**直流功率型,电流穿孔输入、**10V-30V** 电源**)**; **ZH-4123A-14D2/#V\*#A (**交直流通用功率型,电流大于**>30A** 以上、**10V-30V** 电源**)**;
	- 注:供电电源可订制 **9-55V** 供电,型号尾缀为"**-15D2**"**;**
		- 其中型号中的**#**号代表电压电流的量程值,订货时需提供;

# 三、性能指标

- 精度等级:0.2%,电流穿孔型 0.5%;
- 电流量程:100uA/200uA/500uA/1mA/20mA/100mA/1A/5A 等(端子式); 5A/10A/20A/30A/40A/50A /60A /70A /80A/100A DC(穿孔式);
- 电压量程:75mV/1V/5V/10V/30V/60V/100V/300V/500V DC 等;
- $\triangleright$  电流穿孔孔径:  $\phi$ 9mm;
- > 输入阻抗: 电压大于 10kΩ/V; 电流输入端压降小于 0.15V (uA 级量程压降小于 25mV);
- > 工作温度: -20℃~+70℃;
- 数据更新时间:20ms,40ms,60ms,80ms,100ms(默认), 400ms,1000ms;
- 隔离耐压:>2500V DC;
- > 辅助电源: 9V~30V/9V~55V;
- 额定功耗:<1W;
- > 输出接口: RS485(标准 Modbus-RTU 通讯协议);
- > 继电器输出: 触点容量 250VAC/30VDC/5A;一组常开触点;
- 数据输出:电压、电流、功率、正、反向电度量等参数;
- 通讯波特率:2400、4800、9600、19200、38400、57600、115200bps

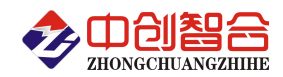

 数据格式:无校验/奇校验/偶校验、8 个数据位、1 停止位; 或特殊方式:无校验、9 个数位(第 9 位为 1 或 0 可设置)

安装方式:标准 35mm 导轨安装;

出厂默认通讯参数:地址 **1** 号、**9600** 波特率、无校验、**8** 个数据位、**1** 停止位;

四、产品外形结构图

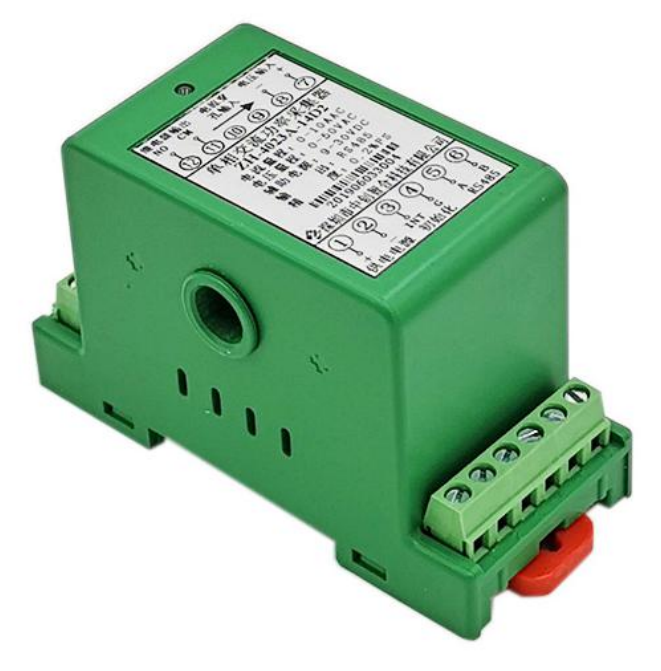

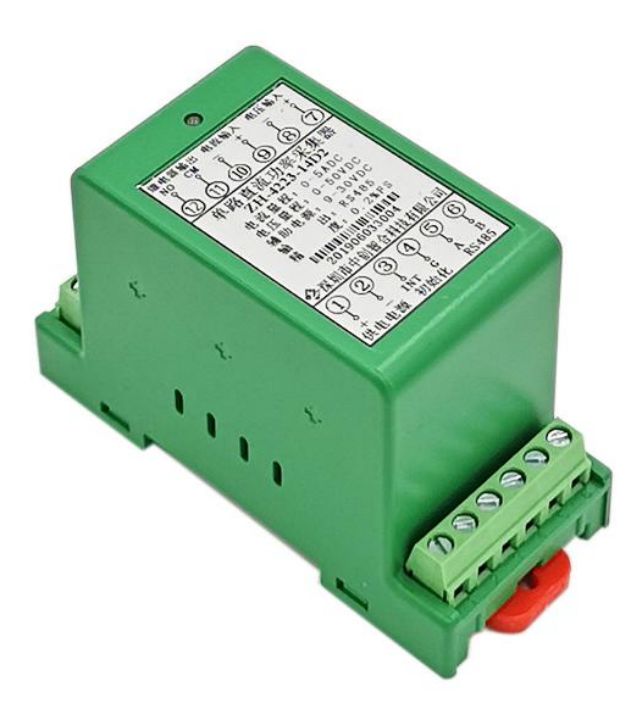

图 4.1、电流穿孔输入产品外观图(导轨安装) 图 4.2、电流端子输入产品外观图(导轨安装)

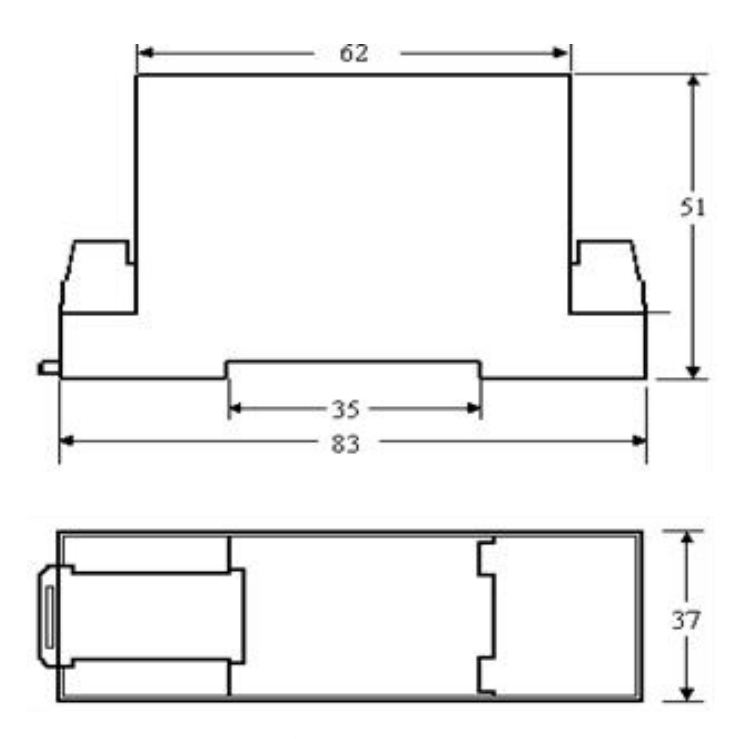

图 4.3、产品尺寸图,产品尺寸 83\*37\*51mm(单位 mm)

# 五、产品接线参考图

深圳市中创智合科技有限公司产品手册 TEL: 0755-82549363 网址: http://www.szzczh.cn

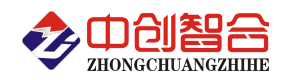

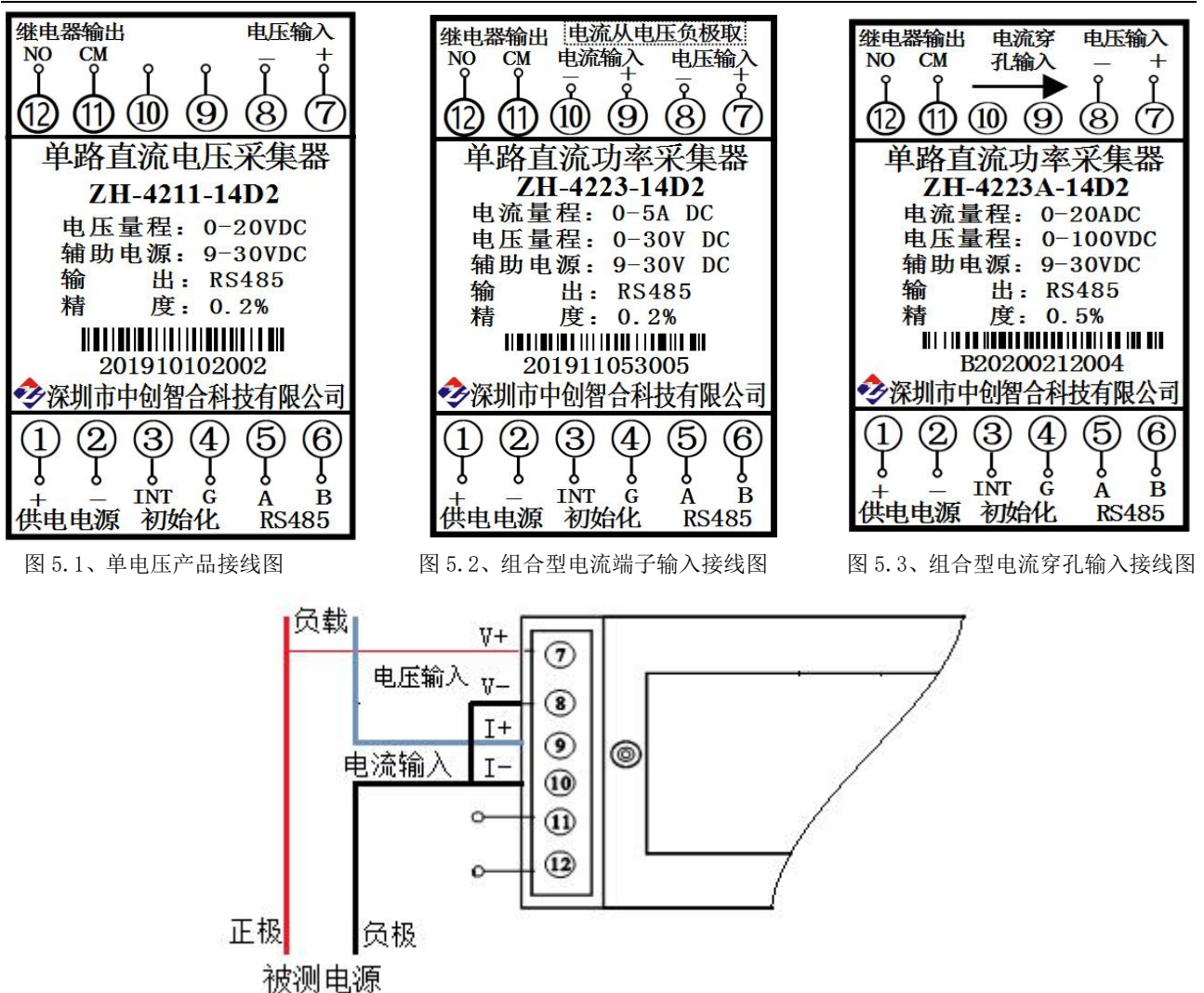

图 5.2、4223 产品电压电流端子输入时产品接线参考图

(注:由于电流是从电压负极取,电压与电流的负极内部为共负,所以电压负极可以不接)

| 引脚接线定义说明       |              |                                            |    |       |             |
|----------------|--------------|--------------------------------------------|----|-------|-------------|
| 序号             | 符号定义         | 说明                                         | 序号 | 符号定义  | 说明          |
|                | $VCC(+)$     | 供电电源正                                      | 12 | NO.   | 继电器常开输出触点   |
| $\overline{2}$ | $GND(-)$     | 供电电源地                                      | 11 | CM    |             |
| 3              | <b>INT</b>   | 地址与波特率复位端,短接3与4号                           | 10 | I-    | 电流输入负       |
| 4              | G            | 接线端子,上电再松开即可恢复出厂<br>设置(波特率 9600,地址 1)      | 9  | $I+$  | 电流输入正(同相位端) |
| 5              | $\mathsf{A}$ | RS485 通讯正极                                 | 8  | $V -$ | 电压输入负       |
| 6              | B            | RS485 通讯负极                                 |    | $V^+$ | 电压输入正(同相位端) |
| 双色 LED 灯运行     |              | 产品上的灯为双色灯, 上电后红灯正常闪烁, 闪烁的频率代表采样的速度; 当有通讯的时 |    |       |             |
| 说明             |              | 候绿灯会闪烁, 说明有接收到通讯口的数据并发送数据;                 |    |       |             |

注:1、电流端子输入时为 9、10 号端子输入,与电压输入共地,电流信号需从电压的负极取电流信号; 电流穿孔输入产品 9、10 号端子浮空, 电源的正或负极单根电流导线从孔中按箭头方向穿过;

2、产品的 3、4 号端子为地址与波特率初始化功能,产品断开电源,短接 3 与 4 号端子,再给产品 上电, 即此时产品的地址与波特率初始化为 1 号与 9600bps。恢复为出厂默认值;

3、RS485 通讯口 5、6 号端子 6 号(B)为通讯负极,5 号(A)为通讯正极;

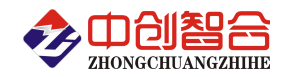

4、产品配有红、绿双色灯,正常运行为 100ms 交替闪烁一次;

## 六、**Modbus-RTU** 通讯协议说明

# **1**、报文格式

(1)、功能码 03H---查询从设备寄存器内容

#### 主设备报文

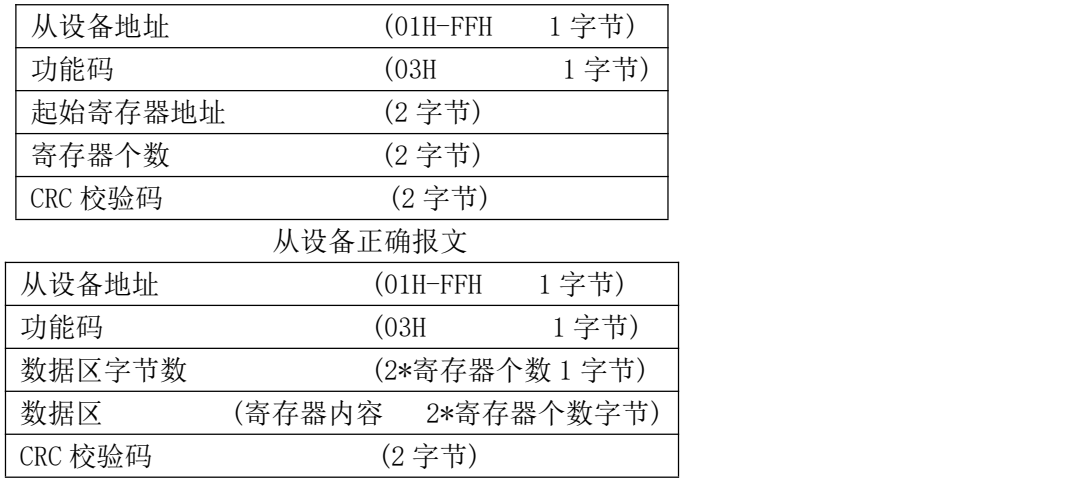

(2)、功能码 10H---对从设备寄多个存器置数

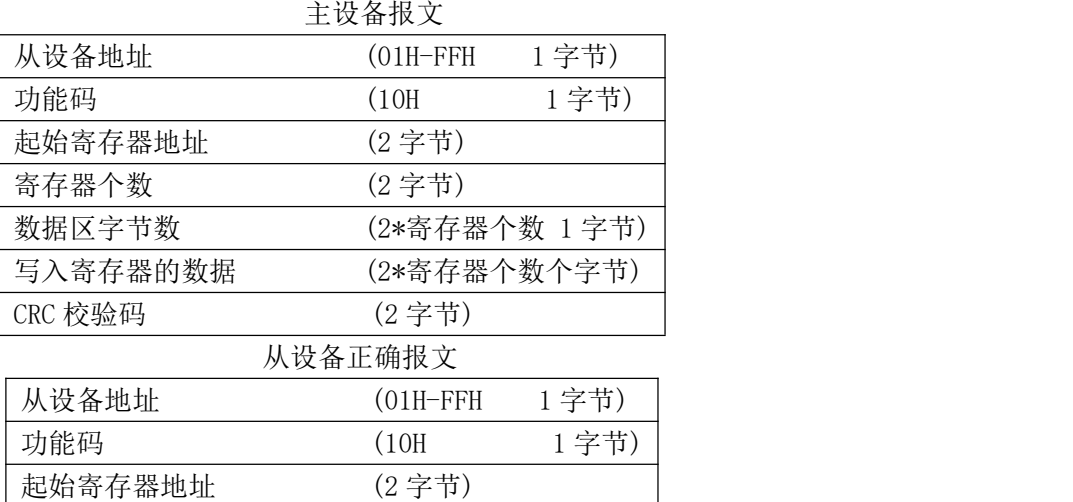

CRC 校验码 (2 字节) (3)、功能码 06H---对从设备单个寄存器置数

#### 主设备报文

寄存器个数 (2 字节)

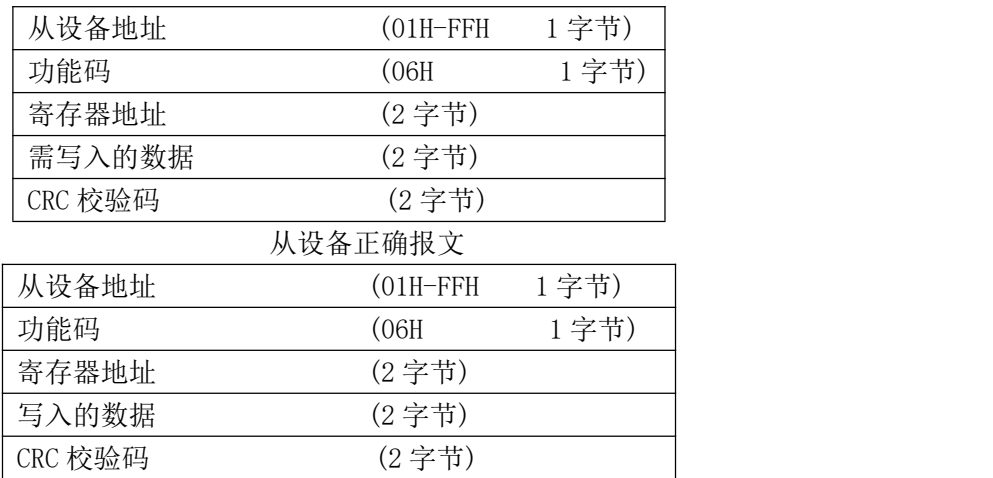

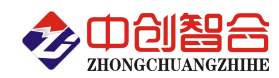

注:1、CRC 检验码低位在前、高位在后,寄存器地址, 寄存器个数,数据均为高位在前、低位在后; 2、寄存器字长为 16bit(两个字节);

# **2**、寄存器说明与命令格式

(1)、电参量数据寄存器定义表(电压量程、电流量程在产品的标签上)

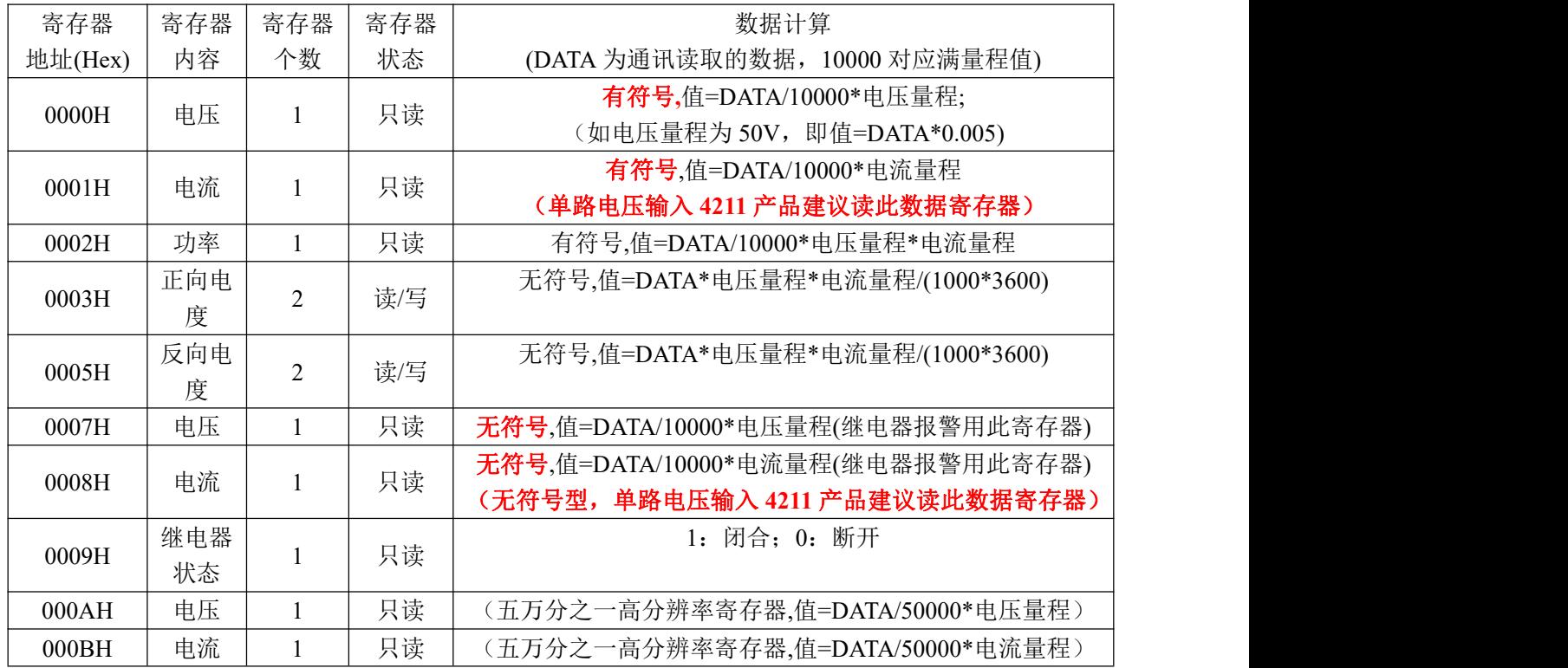

读所有数据命令格式举例:

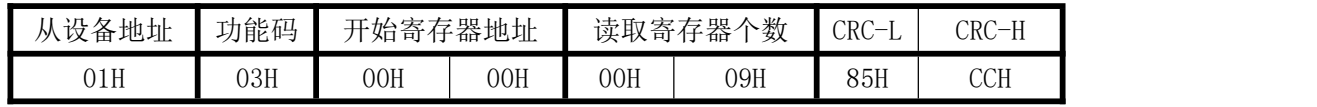

说明: 00H 为寄存器地址高字节, 01H 为寄存器地址低字节, 数据输出顺序见<<电参量数据寄存器定 义表>>;根据需要的参数修改需要读取寄存器的个数。

返回数据格式:

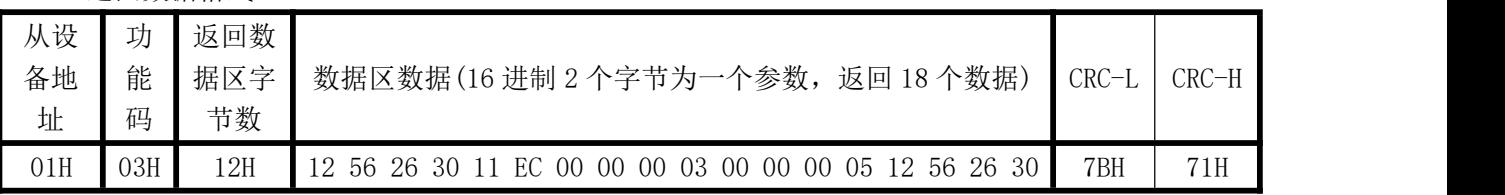

其中: 数据区 1256H 代表电压 4694; 如电压量程为 30V, 即实际电压=4694/10000\*30=4694\*0. 003=14. 082V; 2630H代表电流 9776; 如电流量程为 5A, 即实际电流=9776/10000\*5=9776\*0.0005=4.888

(2)继电器功能控制寄存器定义表(支持 06 功能码,继电器控制输出支持 05 功能码)

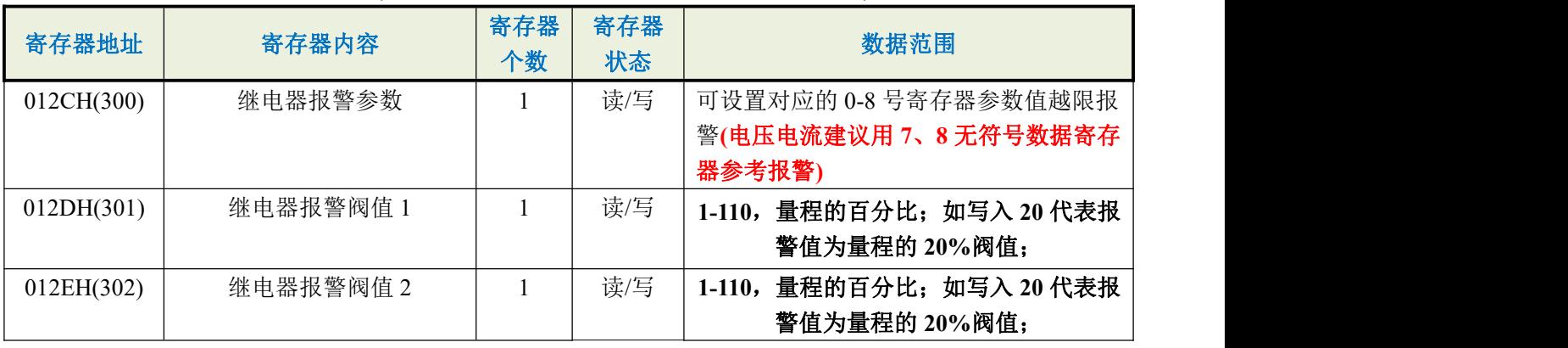

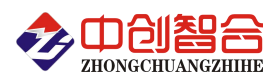

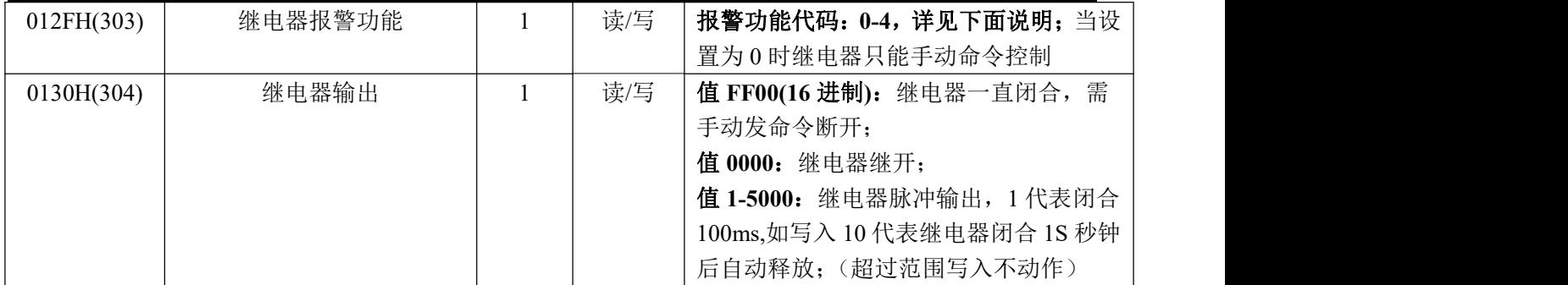

报警功能数据范围代码定义:

0- 代表自动报警功能关闭(只能手动控制断开与闭合);

1- 代表下限报警,即低于报警阀值 1 寄存器值时报警(301 寄存器阀值);

2- 代表上限报警,即高于报警阀值 1 寄存器值时报警(301 寄存器阀值);

3- 代表上下限报警,即低于报警阀值 1(301 寄存器阀值)或高于报警阀值 2(302 寄存器阀值)报警;

4- 代表区间内报警,即高于报警阀值 1(301 寄存器阀值)或低于报警阀值 2(302 寄存器阀值)报警;

例:如报警参数寄存器设置为 7(对应电压参数),报警功能为 3,报警阀值 1 为 20,报警阀值 2 为 80, 即报警值<20 或 80<报警值报警, 即实现电流上下限报警;

如报警参数寄存器设置为 8(对应电流参数),报警功能为 4,报警阀值 1 为 20,报警阀值 2 为 80, 即 20<报警值<80 报警, 即实现电压区域内报警;

如报警参数寄存器设置为 7(对应电压参数), 报警功能为 2, 报警阀值 1 为 20, 即实现了电压大于 (量程值\*20%)的阀值报警;

整个报警功能设置顺序为,先设置报警参数(300 寄存器)即对应哪个参数报警,再设置报警功能寄 (303 寄存器)即需要上/下限等报警功能,再设置报警阀值(301 与 302 寄存器),根据报警功能设置对应的下 /下限报警值(报警阀值设置为量程的百分比方式).

1 号继电器常闭控制命令举例:

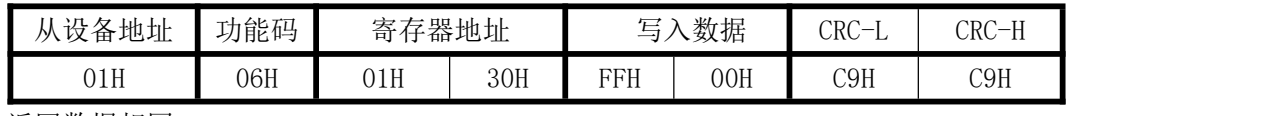

返回数据相同;

1 号继电器输出脉冲 1 秒钟控制命令举例:

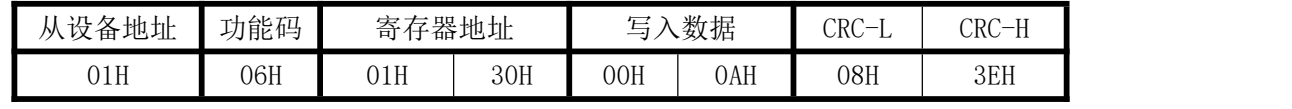

返回数据相同;

(3)、模块名、地址与波特率寄存器定义表

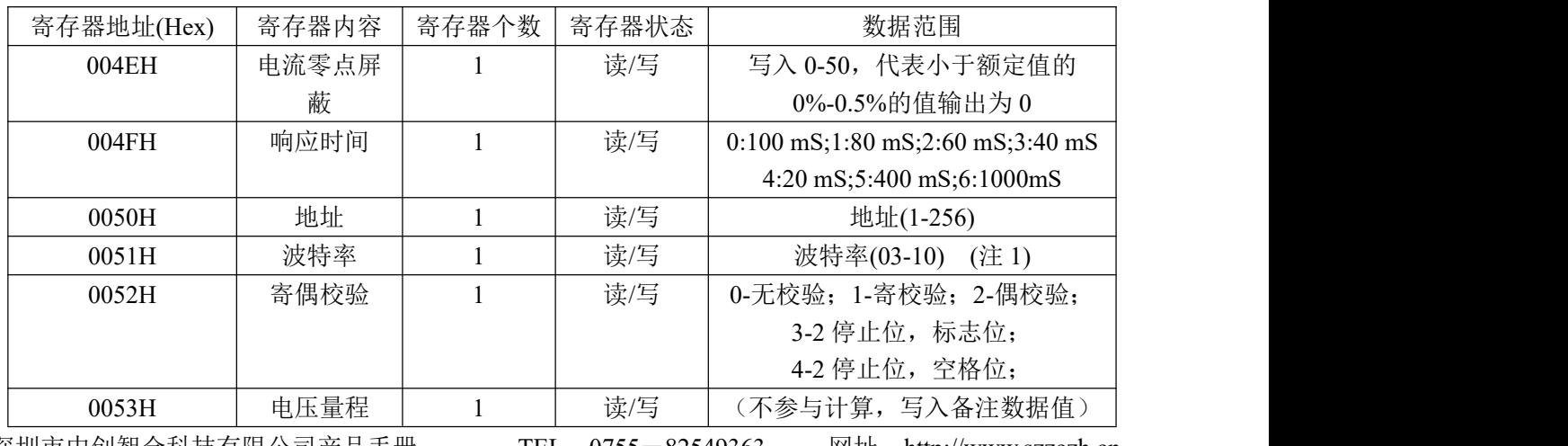

深圳市中创智合科技有限公司产品手册 TEL:0755-82549363 网址:http://www.szzczh.cn

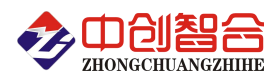

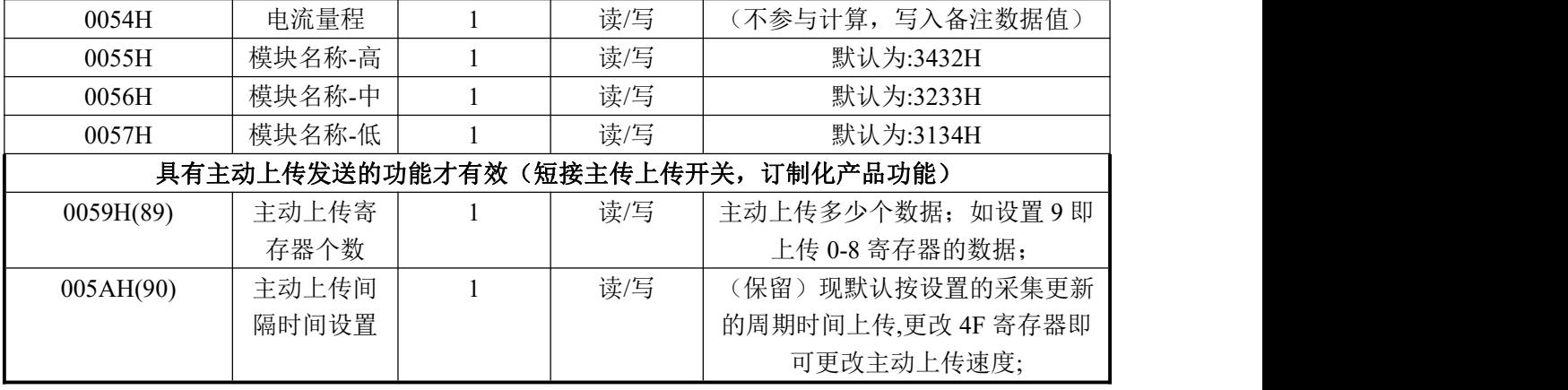

( 注 1): 波 特 率 代 码 设 置 : 03--38400bps 04--2400bps 05--4800bps 06--9600bps 07--19200bps 08--38400bps 09--57600bps 10--115200bps;

修改地址与波特率命令举例:(地址由原来的 01 号变为 02 号,波特率改为 19200bps)

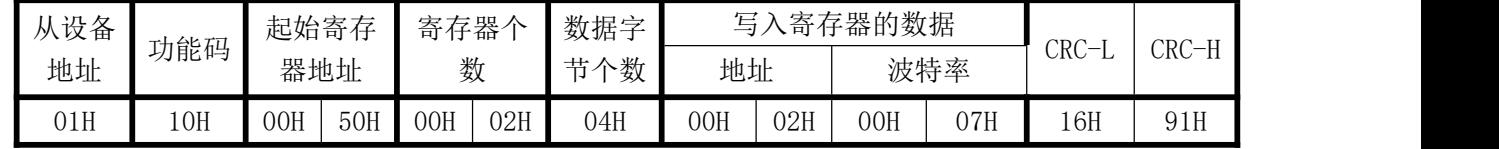

读模块名与配置命令举例:

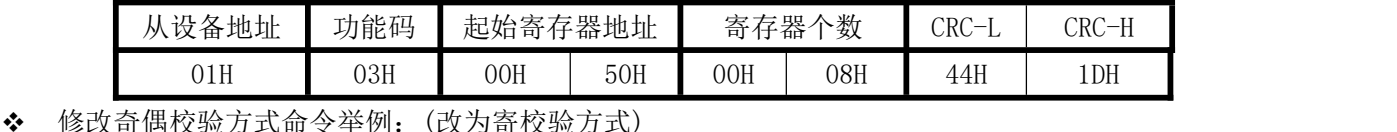

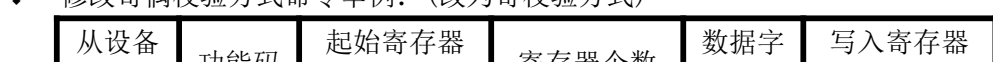

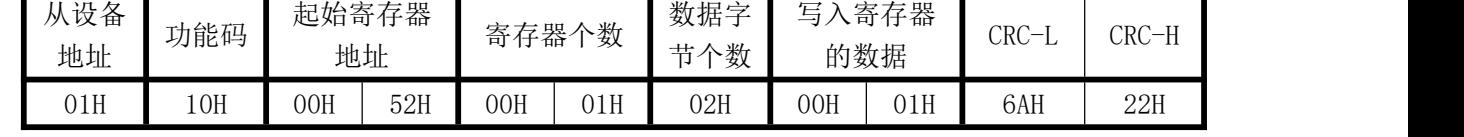

## (4) 、电度量清零寄存器说明(4211 无此命令)

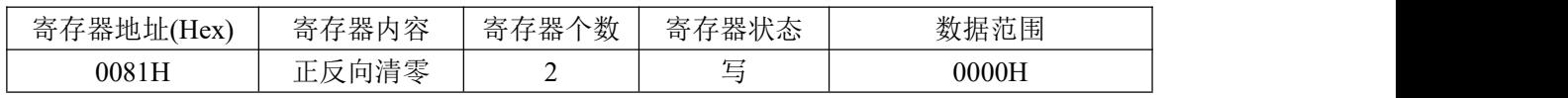

电度量清零命令举例:

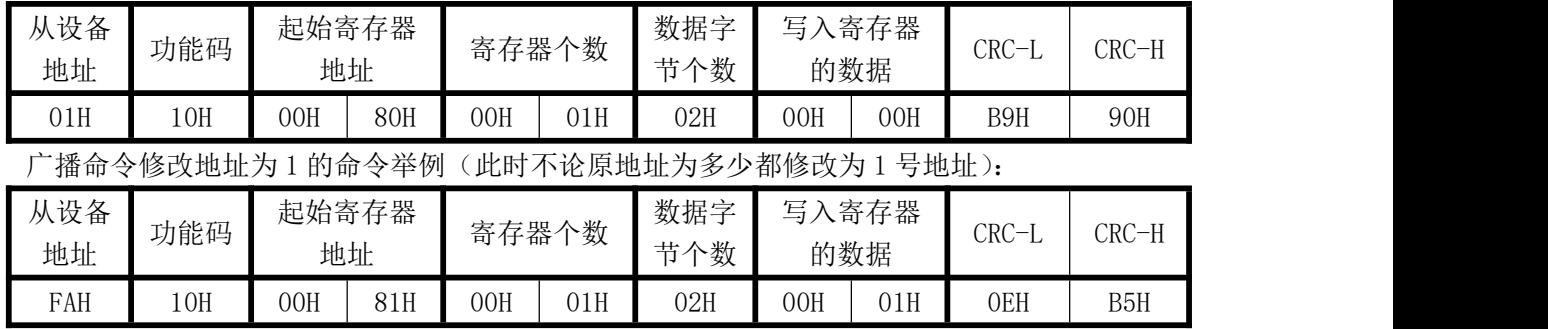

# 七、使用常见问题解答

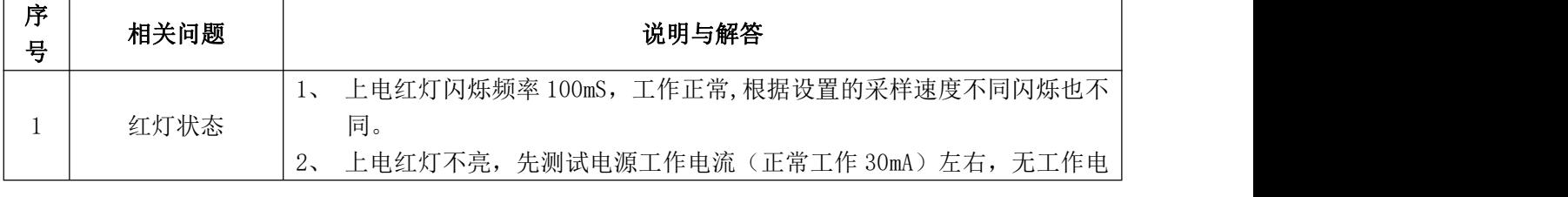

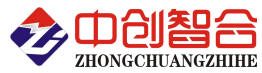

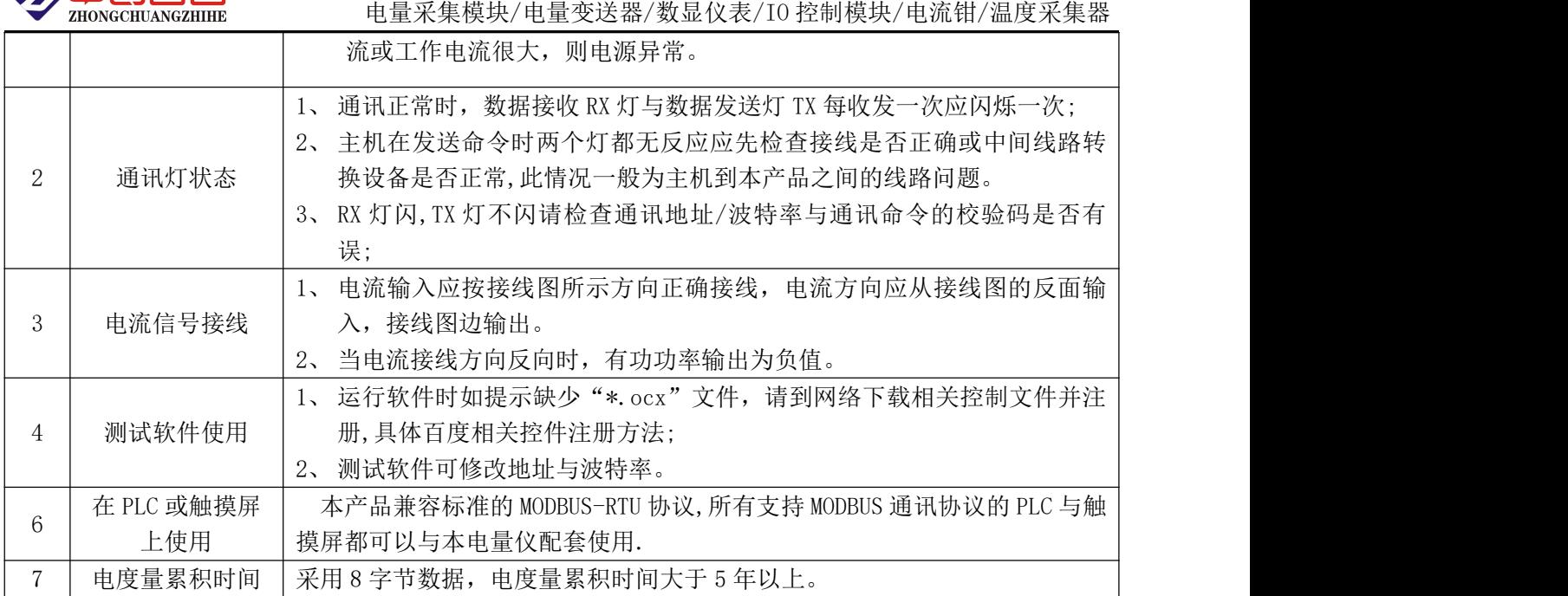

# 附 1: MODBUS CRC16 检验码计算方法

循环冗余校验CRC区为2字节,含一个16位二进制数据。由发送设备计算CRC值,并把计算值附在信息 中,接收设备在接收信息时,重新计算CRC值,并把计算值与接收的在CRC区中实际值进行比较,若两者不 相同,则产生一个错误。

CRC开始时先把寄存器的16位全部置成"1",然后把相邻2个8位字节的数据放入当前寄存器中,只有 每个字符的8位数据用作产生CRC,起始位,停止位和奇偶校验位不加到CRC中。

产生CRC期间, 每8位数据与寄存器中值进行异或运算, 其结果向右移一位(向LSB方向), 并用"0"填 入MSB, 检测LSB, 若LSB为"1"则与预置的固定值异或, 若LSB为"0"则不作异或运算。

重复上述处过程,直至移位8次,完成第8次移位后,下一个8位数据,与该寄存器的当前值异或,在 所有信息处理完后,寄存器中的最终值为CRC值。 产生CRC的过程:

- 1. 把16位CRC寄存器置成FFFFH.
- 2. 第一个8位数据与CRC寄存器低8位进行异或运算, 把结果放入CRC寄存器。
- 3. CRC寄存器向右移一位, MSB填零, 检查LSB.
- 4. (若LSB为0):重复3,再右移一位。 (若LSB为1):CRC寄存器与A001 H 进行异或运算
- 5. 重复3和4直至完成8次移位,完成8位字节的处理。
- 6. 重复2至5步,处理下一个8位数据,直至全部字节处理完毕。
- 7. CRC寄存器的最终值为CRC值。
- 8. 把CRC值放入信息时,高8位和低8位应分开放置。

版本:@2207